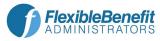

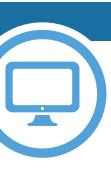

## Get CONNECTED with your account... Wherever, whenever.

Introducing... our convenient participant web site! With the online WealthCare Portal you can view your account status, submit claims and report your benefits card lost/stolen right from your computer.

Once your account is established, you can use the same user name and password to access your account via our Mobile App!

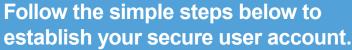

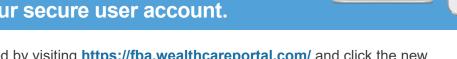

- Get started by visiting https://fba.wealthcareportal.com/ and click the new user link.
- You will be directed to the registration page.
- Follow the prompts to create your account.
  - User Name Password Name Email Address Employee ID (Your SSN, no spaces/dashes) Registration ID Employer ID (FBAKACA)

or your Benefits Card Number

Once completed, please proceed to your account.

Getting Started is Easy! If you are having difficulty creating your user account or you have forgotten your password to an existing account, please contact us at 800-437-3539 or flexdivision@flex-admin.com.